# *Funciones con Graphmatica*

Este programa permite graficar funciones por medio de una fórmula. Es de difusión gratuita.

Para graficar las funciones escriban la fórmula en la parte superior y aprieten enter. La función se ingresa con la notación y = *f(x).*

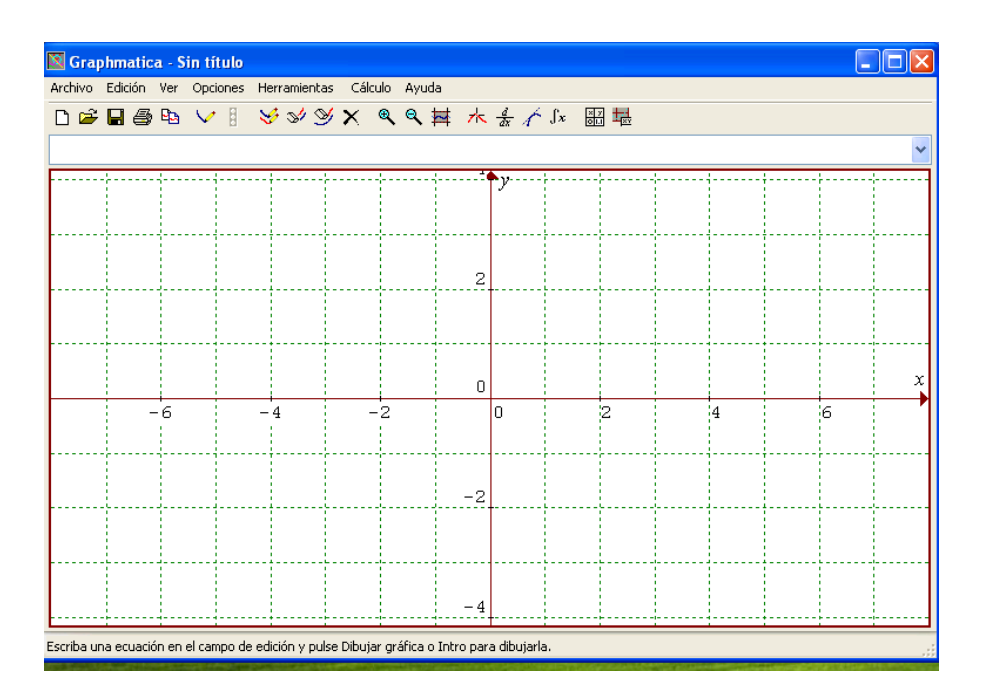

## **Práctico de Graphmatica:**

**1. a- Grafique estas funciones:**

**i.** 
$$
y = 2x - 3
$$
  
\n**ii.**  $y = x^2 + 1$   
\n**iii.**  $y = \sqrt{x}$ 

 **b- indiquen dominio e imagen de cada una**

## **Resolución:**

**a-**

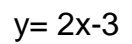

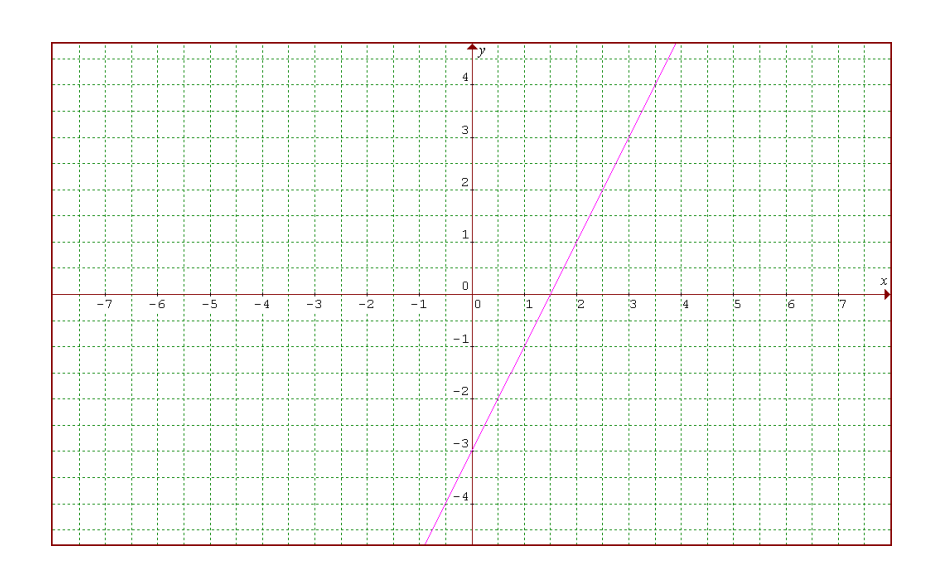

Dominio =  $\Re$ Imagen =  $\Re$ 

$$
y = x^2 + 1
$$

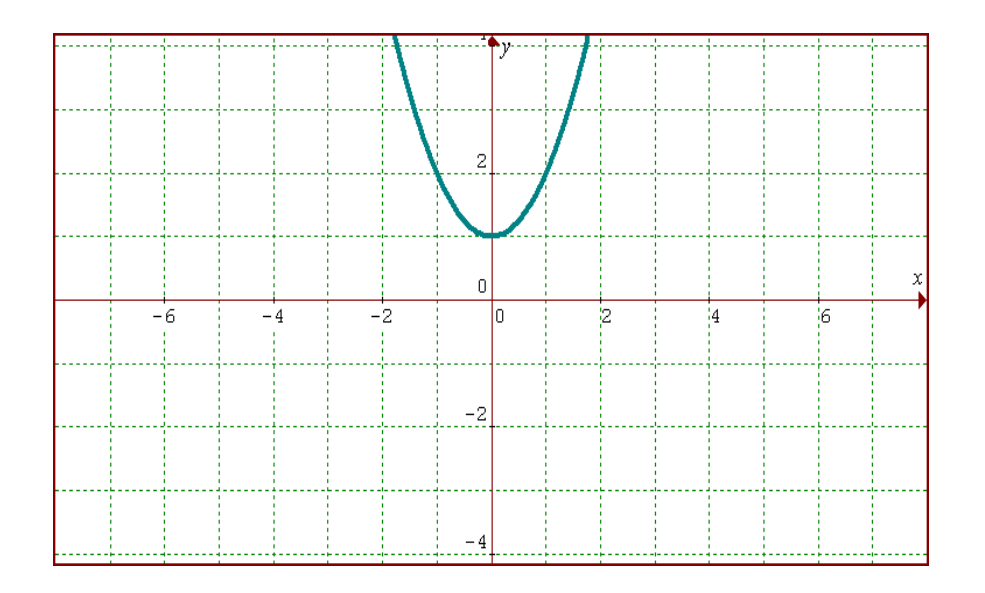

Dominio=  $\Re$  $Imagen = [1; +\infty)$ 

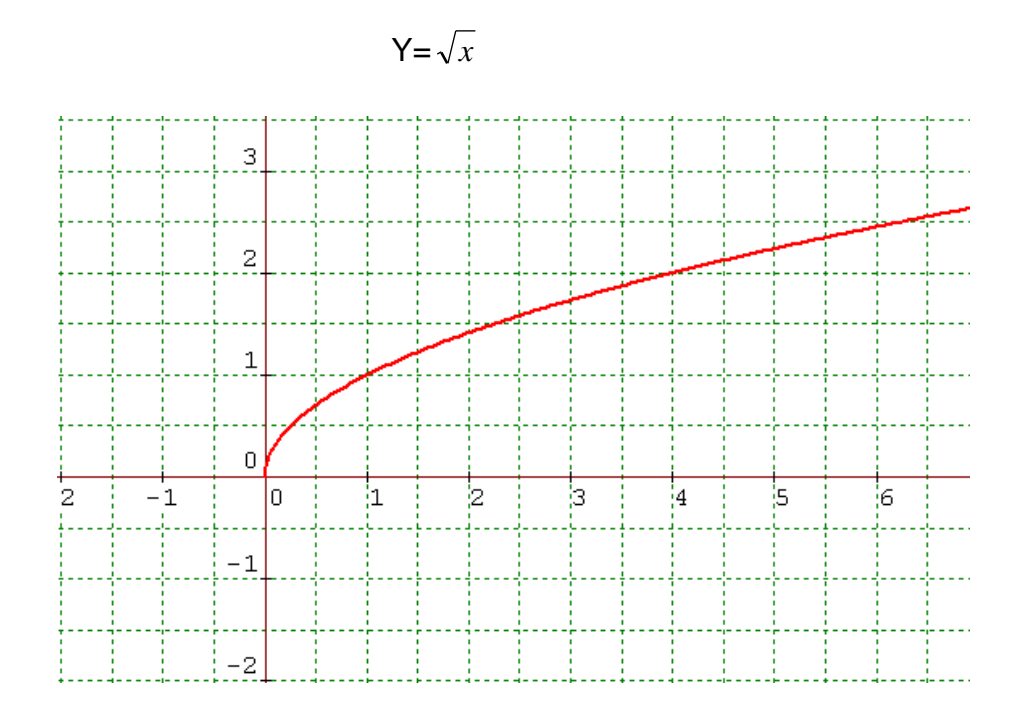

Dominio=  $\mathfrak{R}^+$ Imagen=  $\mathfrak{R}^+$ 

### **2. Grafique la siguiente función por parte:**

$$
\begin{cases} x+1 & si & x>1\\ 2x+3 & si & x \le 1 \end{cases}
$$

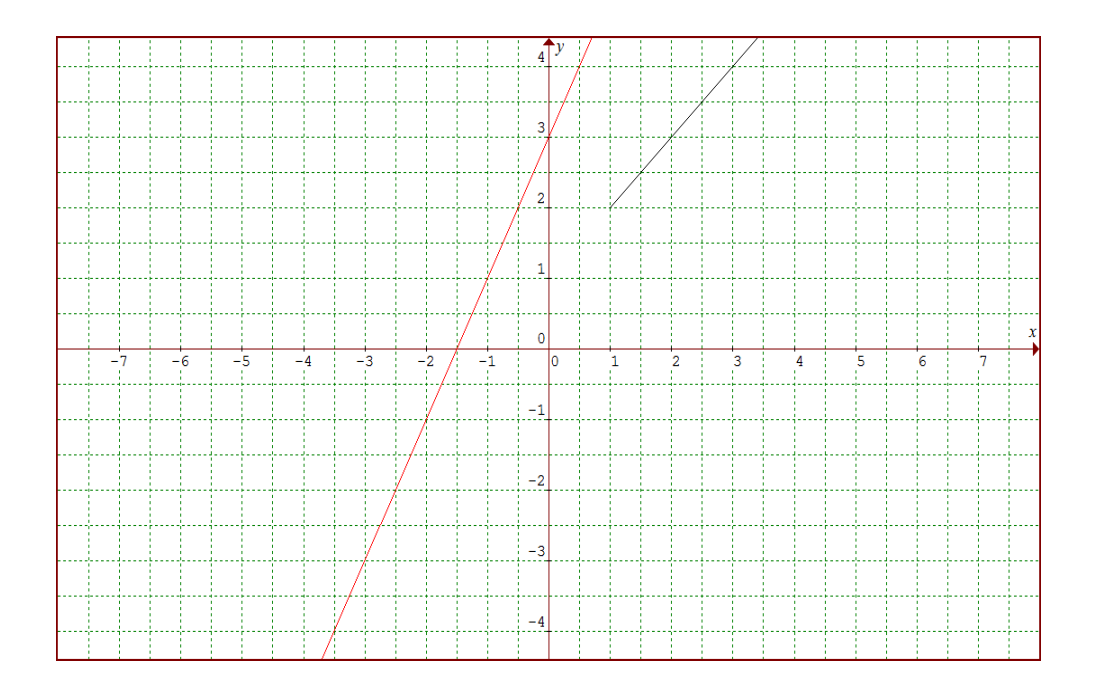

#### **3. Grafique las siguientes funciones:**

**a)** 
$$
f(x) =\begin{cases} 2x-1 & si & x > 2 \\ 2-x & si & x \le 2 \end{cases}
$$
 **b)**  $\begin{cases} -3x+1 & si & x > -1 \\ 2+x & si & x \le -1 \end{cases}$ 

**a)**  $\epsilon$  $\overline{2}$  $\overline{0}$  $-4$  $\frac{1}{2}$  $\frac{1}{2}$ ÷  $-2$  $-4$  $-6$ **b)** $\overline{3}$  $\overline{2}$  $\overline{0}$ Ŧ  $-5$  $-4$  $-\frac{1}{2}$  $\sqrt{2}$ **l**o  $\overline{6}$  $\pm$  $-2$  $\frac{1}{2}$ 

#### **4. a) Grafique la función**  $y = |x|$

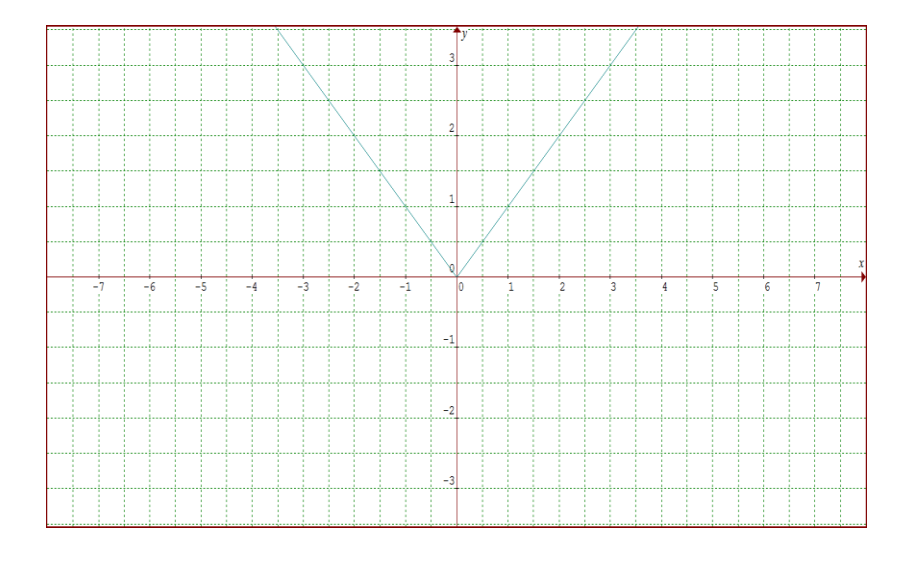

**b) Para obtener la misma grafica que la del ejercicio 4. Determine un sistema de ecuaciones de la siguiente manera:**

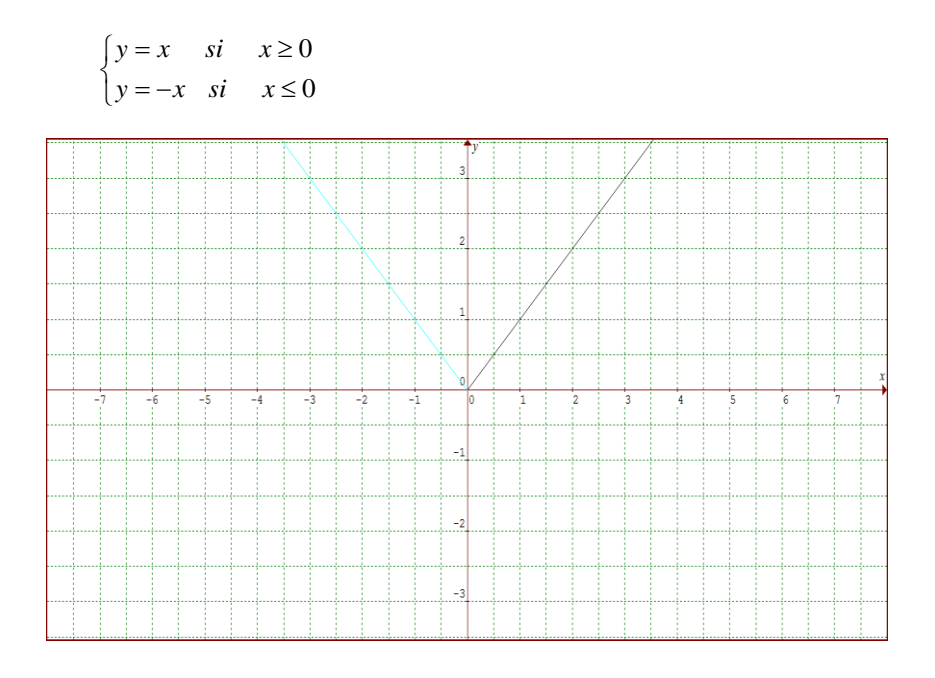

**a)**  $y=|x|-1$ 

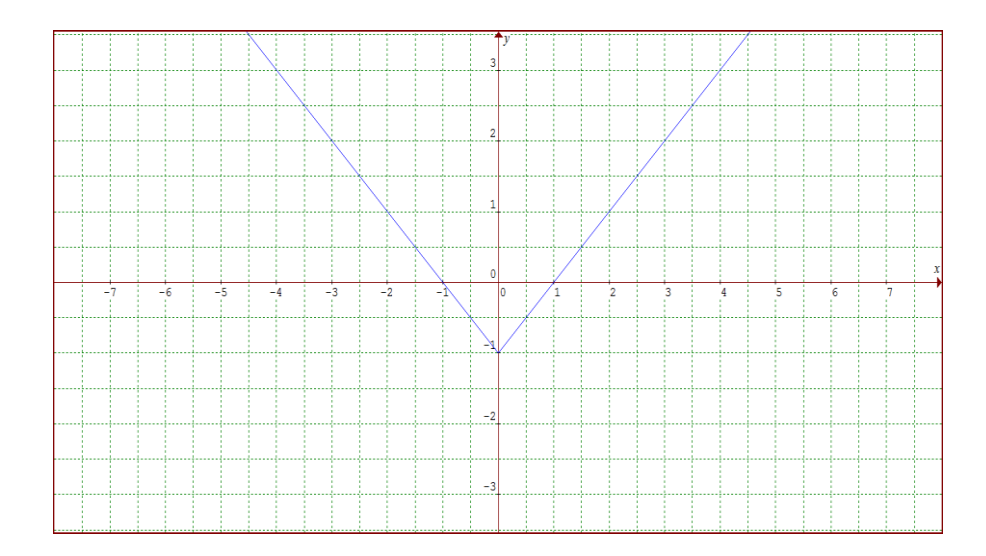

**b)**  $y = |x-3|$ 

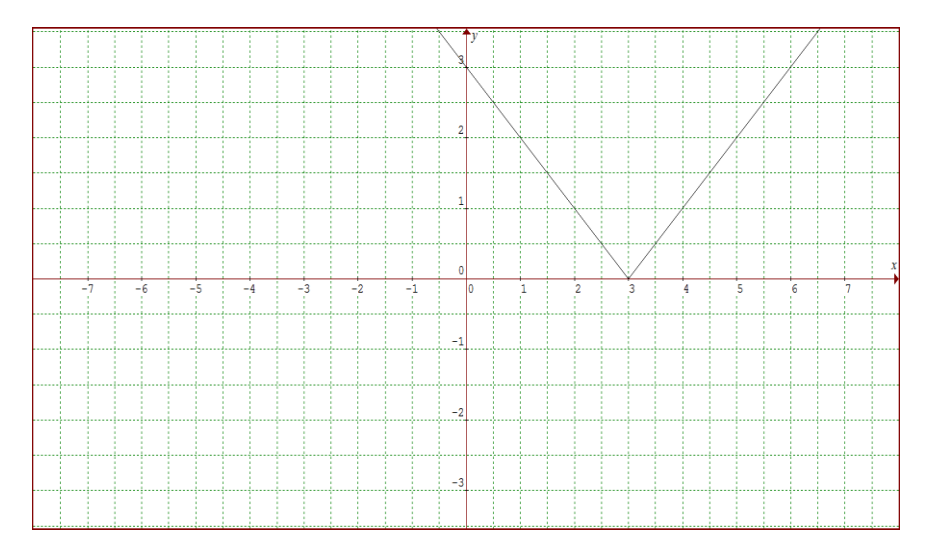

**c)**  $y=|x-1|$ 

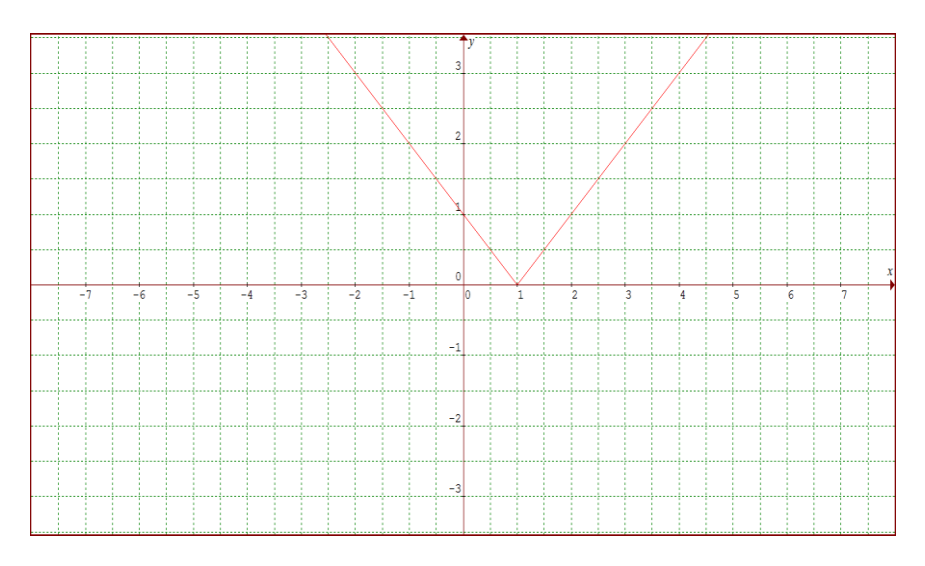

**5.** 

### **Instructivo**

Para encontrar los puntos notables de una función, que serían los extremos relativos; los ceros y los puntos de inflexión de la función.

Utilizaremos como ejemplo una función cúbica  $f_{\text{max}} = \frac{1}{2}x^3 - 9x + 1$ 3 1 <sup>3</sup>  $f(x) = \frac{1}{3}x^3 - 9x +$ 

 En el programa graphmática, en la línea de comando, se ingresa la función que se va a graficar

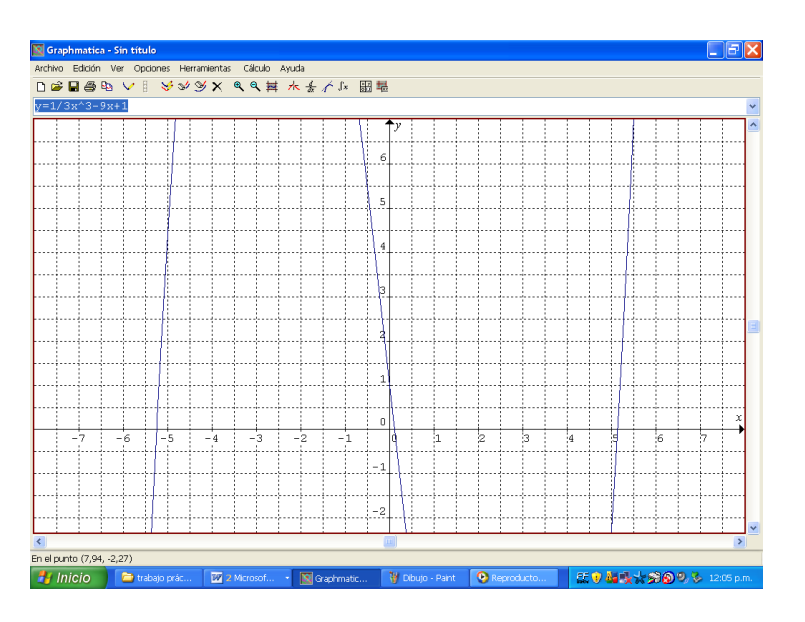

Como se puede observar, la grafica es bastante grande, por lo que tenemos que hacer ZOOM hacia fuera como para llegar a verla por completo. Esta curva cúbica toma valores bastante importantes y un máximo relativo y un mínimo relativo en ella.

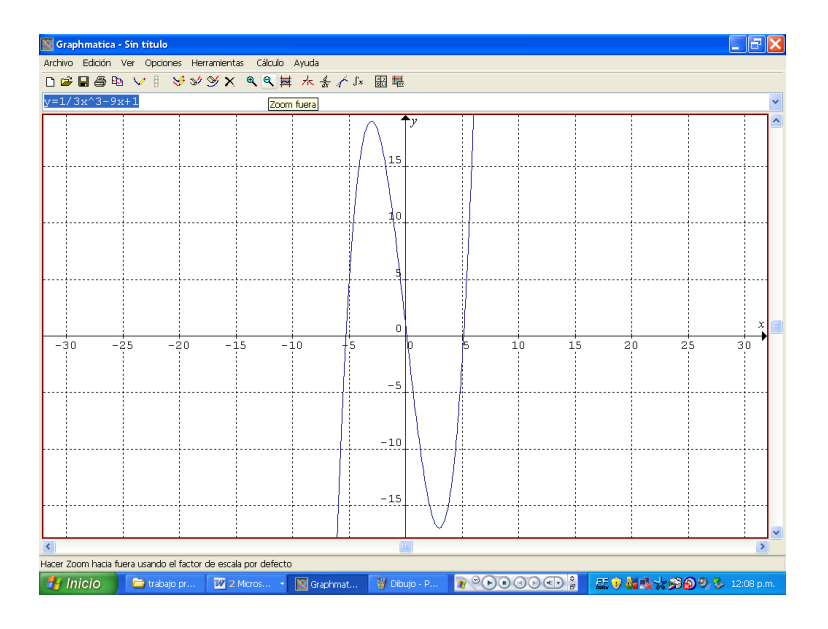

 ¿Cómo encontramos los puntos de coordenadas de estos puntos extremos relativos? Para ello tienen la opción cálculo, encontrar puntos críticos.

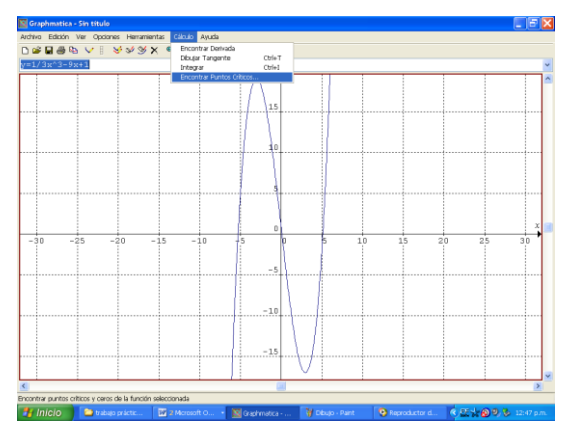

 En el recuadro que se abre se pueden ver las fórmulas seleccionadas, los ceros de la función. En este caso tiene dos, con las abscisas donde se producen, y la función tiene un máximo relativo en el punto (-3; 19) y un mínimo relativo en el punto (3; -17)

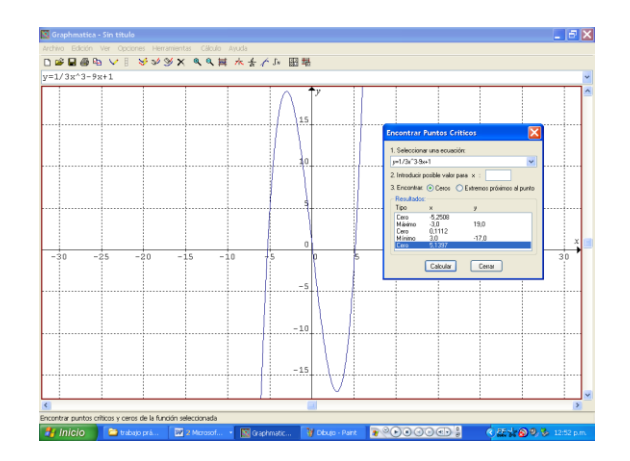

 ¿Cómo encuentro los puntos de inflexión en la gráfica? Para ello necesito la derivada segunda y, en este caso, encontrar los ceros de esa derivada segunda. Para derivar una función se selecciona el símbolo de derivada que figura en la barra de herramientas

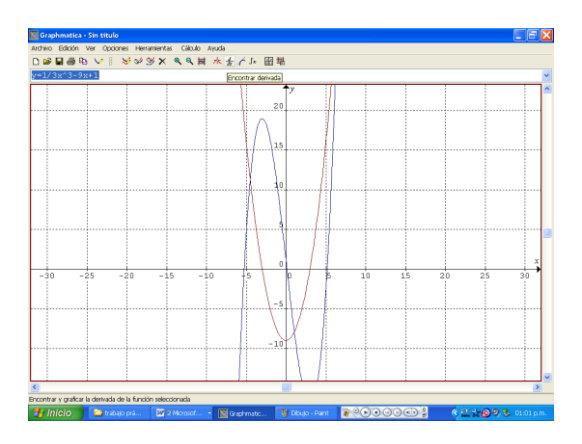

 La curva roja que aparece es la derivada primera de la función, y si le hacemos clic sobre la nueva curva, en la línea de comando, aparece la ecuación que tiene esta derivada, que es una ecuación de segundo grado, la ecuación que muestra el programa es  $x^2 - 9$ 

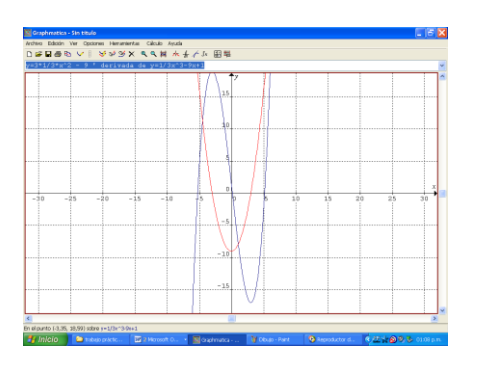

 ¿Cómo encontraría la derivada segunda? Derivando esa derivada primera, la selecciono y luego aprieto nuevamente el icono de derivada

 Esta recta violeta que apareció es la derivada de la parábola y la derivada segunda de la primera gráfica que habíamos dibujado. Si hacemos clic sobre la recta, aparece sobre la línea de comando, la formula de la derivada segunda cuya ecuación es 2*x*

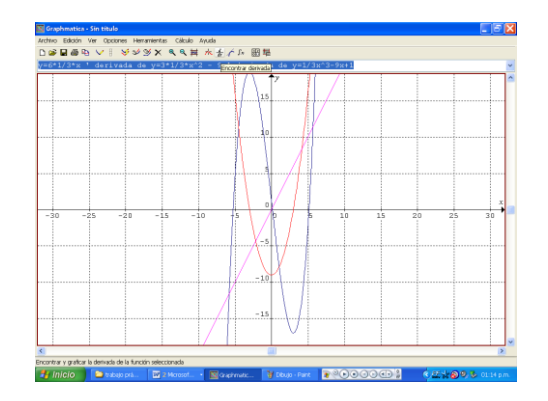

 Para hallar los puntos de inflexión hay que encontrar los ceros de esta derivada segunda. Seleccionamos al recta y vamos nuevamente a cálculo, encontrar puntos críticos y el punto crítico que ese encuentra en esta línea violeta es el cero. Esta recta tiene su cero en el origen de coordenadas.

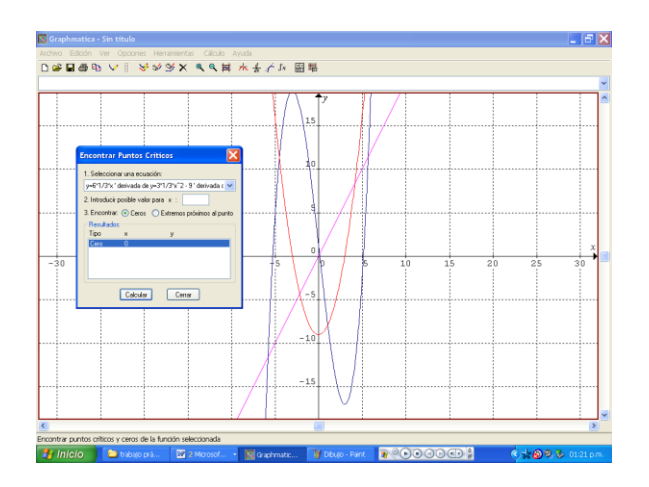

- La abscisa, que es el cero en esta derivada segunda, es la abscisa de inflexión de la función original, es decir en x=o van a tener la inflexión de la función cúbica.
- Borramos la parábola para verlo con más detalle, el cero de la derivada segunda es el punto de inflexión de la función original

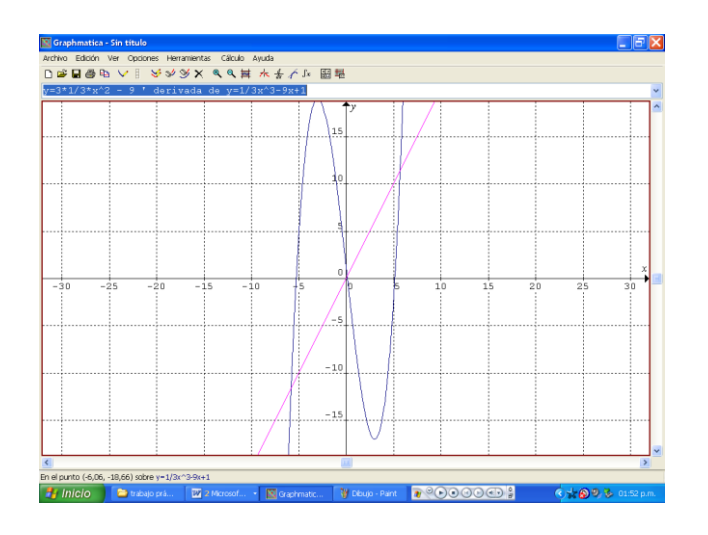